# **FTPを設定しよう**

### FTPの設定は、サイクルコンピューターとCyclo-Sphereのどちらからでも行うことができます。

### **サイクルコンピューターで設定する**

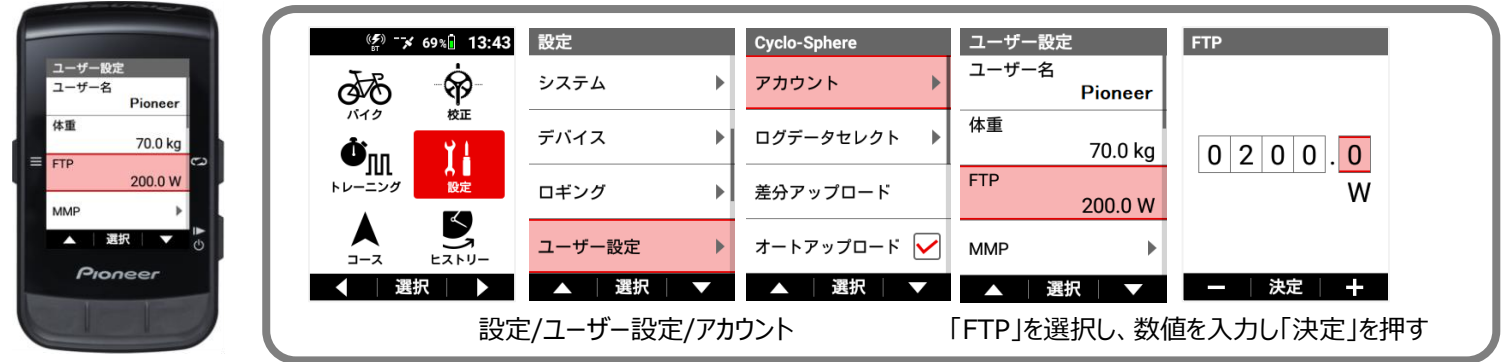

#### **Cyclo-Sphereで設定する**

#### その他 ユーザー設定 ユーザー設定 Cyclo-Sphereアカウントの設定 ユーザー名  $\searrow$ ユーザー名 Shuji Shuii Cyclo-Sphereに送信待ちのログ 未送信ログデータはありません 性別 性別 男性 男件 他サービスとの連携 生年月日 1976/09/28 生年月日 1976/09/28  $7 - 7$ 体重  $70.0<sub>kg</sub>$ FTP 最終更新日 2019/12/03 ユーザー設定 **FTP**  $200w$ 199 W Cyclo-Sphere Control設定 最終更新日 2019/12/13 200 W Cyclo-Sphere Controlについて 201 W 利用規約 キャンセル 更新 個人情報保護方針 エンドユーザーライセンス契約 お問い合わせ  $\bigcirc$ ρ  $\mathbf{Q}_{\text{max}}$  $\cdots$ ্রি)<br>୭*≺* र  $\mathbb{Q}$  $\overline{\cdots}$ ্রি)<br>୭*ন* হ  $\cdots$ その他 その他/ユーザー設定 FTP 数値を選択し、「更新」

#### Cyclo-Sphere Control App **Cyclo-Sphere PCブラウザ**

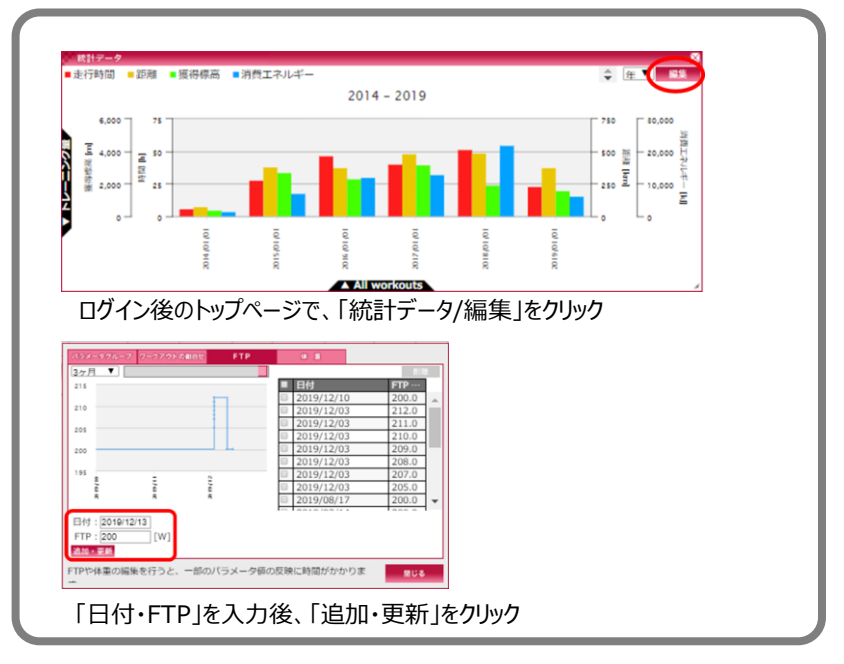

Pioneer

# **FTPを設定しよう**

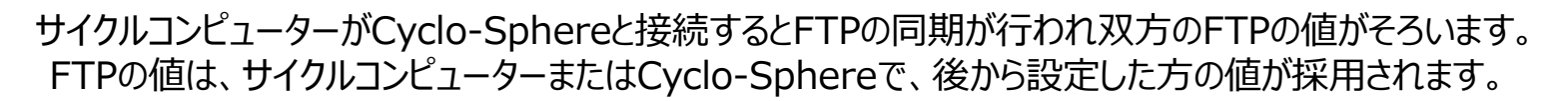

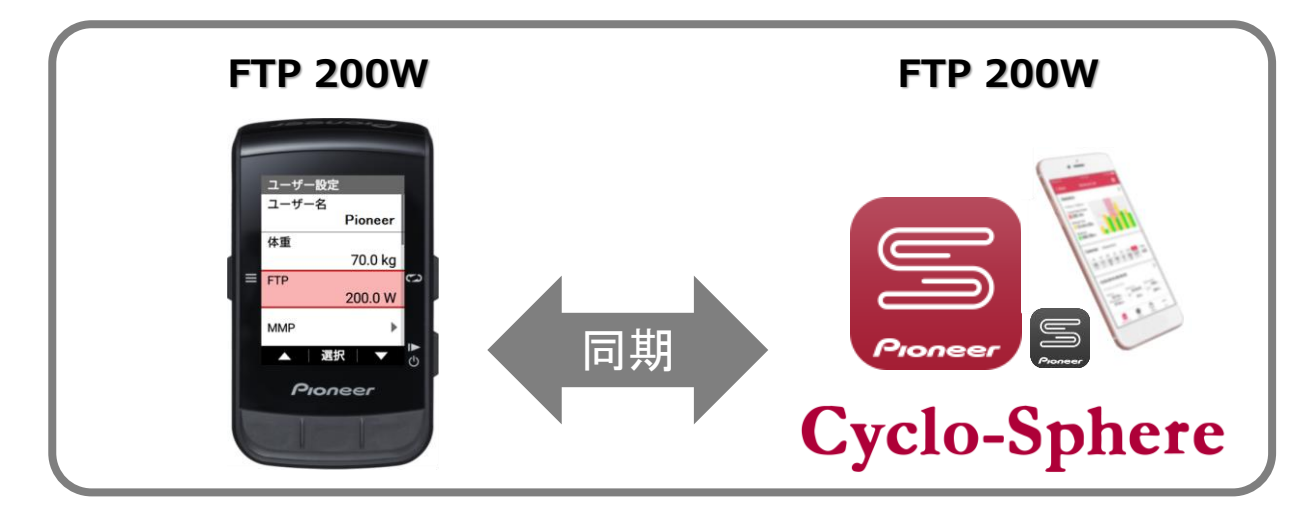

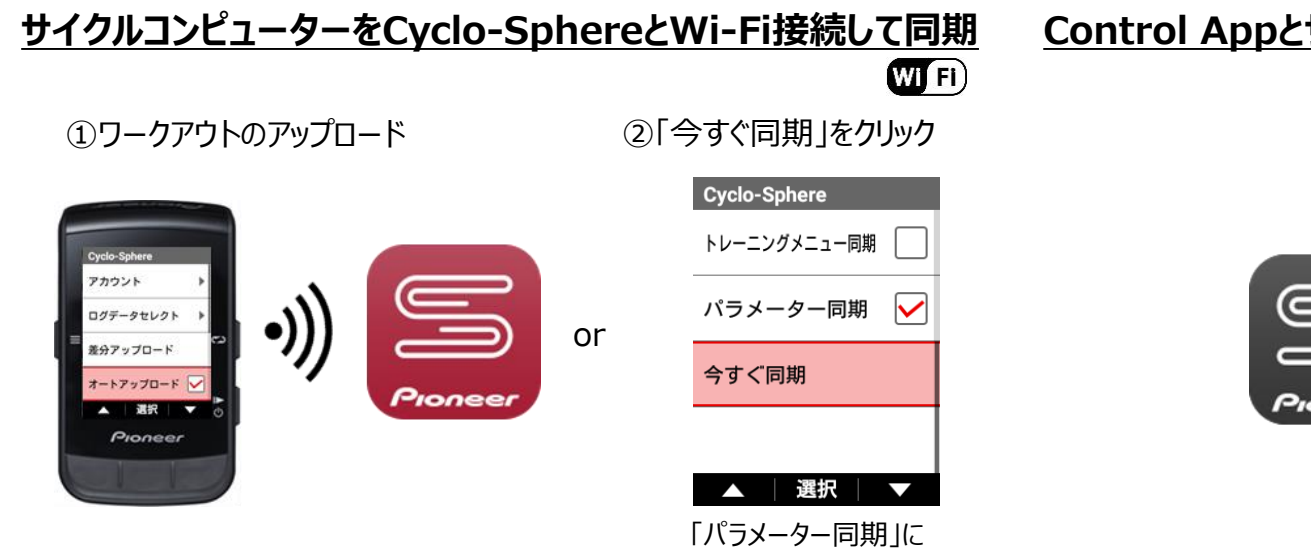

チェックを入れておきます。

**Control Appとサイクルコンピューターを接続して同期**  $\ast$ ③Appと接続して同期

Pioneer

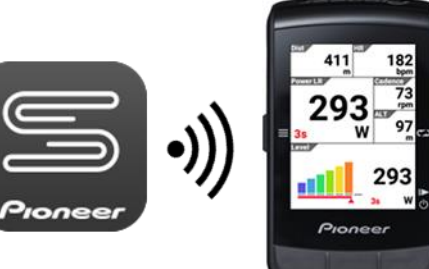

①、②、③のどの方法でも同期することができます。